TA. Yeou Gyu Jeong

(81887821@snu.ac.kr)

System Software & Architecture Lab.

Seoul National University

Spring 2020

4190.307:
Operating Systems
Lab. I

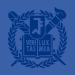

# What is system call?

- User space applications run with restricted privilege
- They have to request some operations to the OS
- System call is an exception that intentionally made by application for this purpose

#### 3 modes of RISC-V

#### Machine mode

- Have full privilege
- CPU starts in machine mode

#### Supervisor mode

- Allowed to execute privileged instructions
  - Enabling and disabling interrupts
  - Reading and writing the register that holds address of page table
  - **–** ...
- The kernel runs in supervisor mode

#### User mode

• User space applications runs in user mode

#### ecall instruction

- In RISC-V an application can use "ecall" instruction to invoke system call
- e.g.) Fork function in userspace

```
fork:
li a7, SYS_fork
ecall
ret
```

## Traps from user space

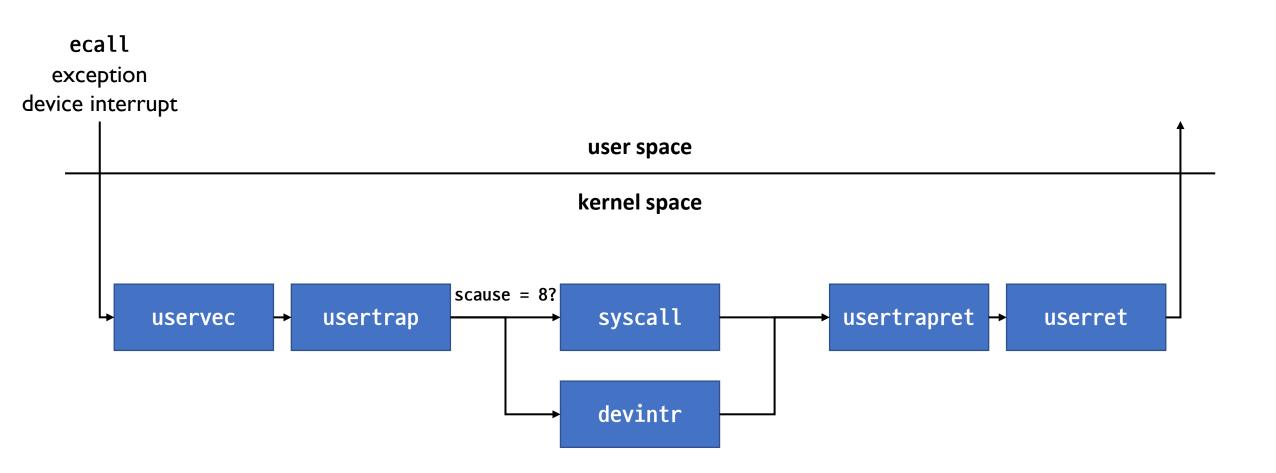

## Special RISC-V registers

- stvec: The address of trap handler
- sepc: Register to save program counter when a trap occurs
- scause: The reason of a trap
- sscratch: The address of trapframe

satp: Current page table

### On trap...

- CPU runs trap handler saved in Stvec register
- Program counter is saved to Sepc register
- The reason of the trap is saved to scause register

#### uservec

- Saves all register values to trapframe
- Change satp(page table register) to kernel page table
- uservec is located on trampoline page because changing page table is needed

# Virtual Address Space Layout

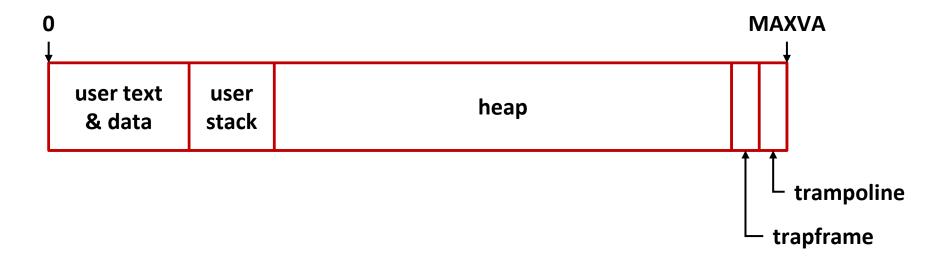

#### usertrap

- usertrap determines the cause of the trap, and handles it
- Set stvec to kernelvec
- Call syscall if the trap was caused by system call, devintr if the trap was caused by device interrupt

## syscall

- Gets system call number from a7 register saved in trapframe
- Calls system call handler
  - e.g.) sys\_fork function in kernel space
- Saves return value to a0 register in trapframe

#### usertrapret

- Saves kernel page table, kernel stack to trapframe (To be used for next trap from user space)
- Restore stvec to refer uservec
- Restore sepc to previously saved user program counter

#### userret

- Switches satp to process's user page table
- Restores all register values from trapframe
- userret is also located on trampoline page because changing page table is needed

# Project #2 – System call

- Your job is to implement process group and two system calls
- Why process group is needed?
  - e.g.) tar -c file1 file2 | xz --threads=4 > files.tar.xz
  - If you want to abort the job, two processes(tar and xz) must be interrupted together
- You have to implement:
  - setpgid to set process group ID
  - getpgid to get process group ID

# setpgid system call

- int setpgid(int pid, int pgid);
- setpgid should change the process group ID of process specified by pid to pgid
- pid and pgid are non-negative integers
- If pid is 0, it should change process group ID of the calling process(process that invoked the system call)
- If pgid is 0, it should change process group ID same as pid

- On success, return 0
- On failure, return I

# getpgid system call

- int getpgid(int pid);
- getpgid should return process group ID of process specified by pid
- If pid is 0, it should return process group ID of the calling process
- On success, return pgid
- On failure, return I

## Displaying process list

- xv6 prints list of processes when Ctrl+P is pressed
- You have to modify this to print pgid
  - format: pid pgid state process\_name

```
xv6 kernel is booting
hart 1 starting
hart 2 starting
init: starting sh
$
1 1 sleep init
2 1 sleep sh
```

## You may want to see...

- defs.h
  - For function definitions
- proc.h, proc.c
  - For process related functions
- console.c
  - For console input handling
- syscall.c, sysproc.c
  - For system call implementation

## When you do your project,

- Please only modify Makefile and files in kernel directory
  - Please fill your student id to STUDENTID variable in Makefile
  - Modifications to user directory will be ignored by grading script
- Please remove all the debugging outputs before you submit

- Please read the project description carefully
  - https://github.com/snu-csl/os-pa2
- Skeleton code is on xv6-riscv-snu repository's pa2 branch
  - git clone <a href="https://github.com/snu-csl/xv6-riscv-snu">https://github.com/snu-csl/xv6-riscv-snu</a>
  - git checkout pa2
- Archive your source to tarball and submit it to sys server
  - Type "make submit" to archive your source
  - And upload it to <a href="https://sys.snu.ac.kr">https://sys.snu.ac.kr</a>

# Thank you!

If you have any questions, feel free to ask us in KakaoTalk